## **How to use NET-SNMP – MSTP**

1. Set VID 100 under MST ID 15

# snmpset -v2c -c private 10.90.90.90 1.3.6.1.4.1.171.10.94.89.89.57.6.6.1.3.100 i 15

 $100 \rightarrow \text{VID}$ 

2. Set MST Configuration Name and Revision Level

# snmpset -v2c -c private 10.90.90.90 1.3.6.1.4.1.171.10.94.89.89.57.6.11.0 s test 1.3.6.1.4.1.171.10.94.89.89.57.6.12.0 i 100 1.3.6.1.4.1.171.10.94.89.89.57.6.13.0 i 1

3. Edit port priority to 240 # snmpset -v2c -c private 10.90.90.90 1.3.6.1.4.1.171.10.94.89.89.57.6.2.1.3.1.1 i 240

 $1.1 \rightarrow$  unit 1, port 1

4. Edit port Internal Path Cost to 10000 # snmpset -v2c -c private 10.90.90.90 1.3.6.1.4.1.171.10.94.89.89.57.6.2.1.12.1.1 i 10000

## **OID for MSTP**

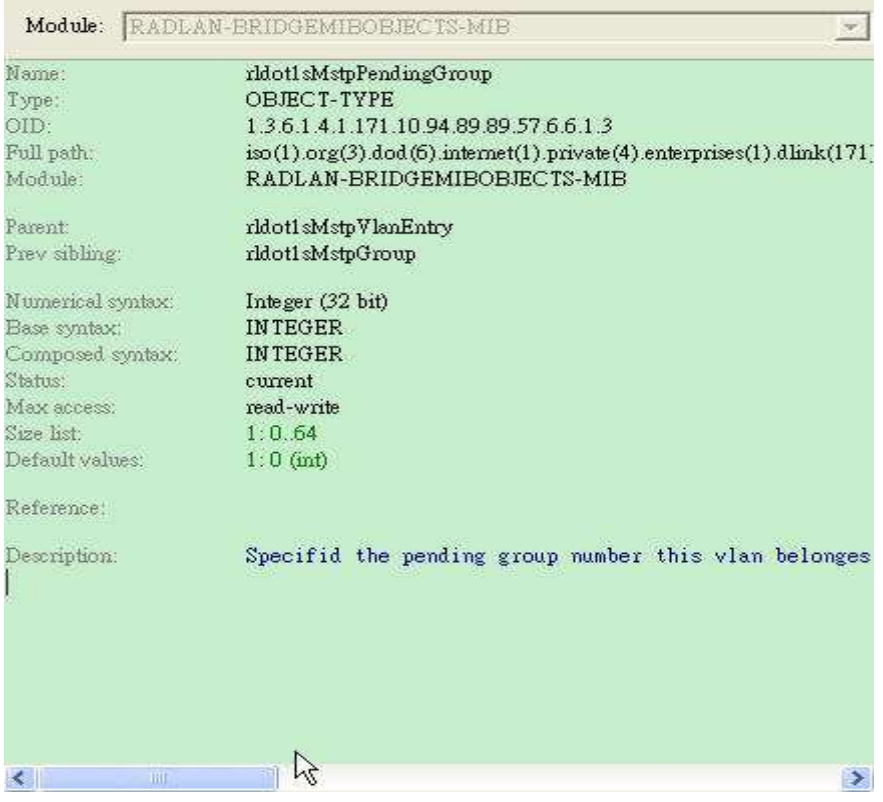

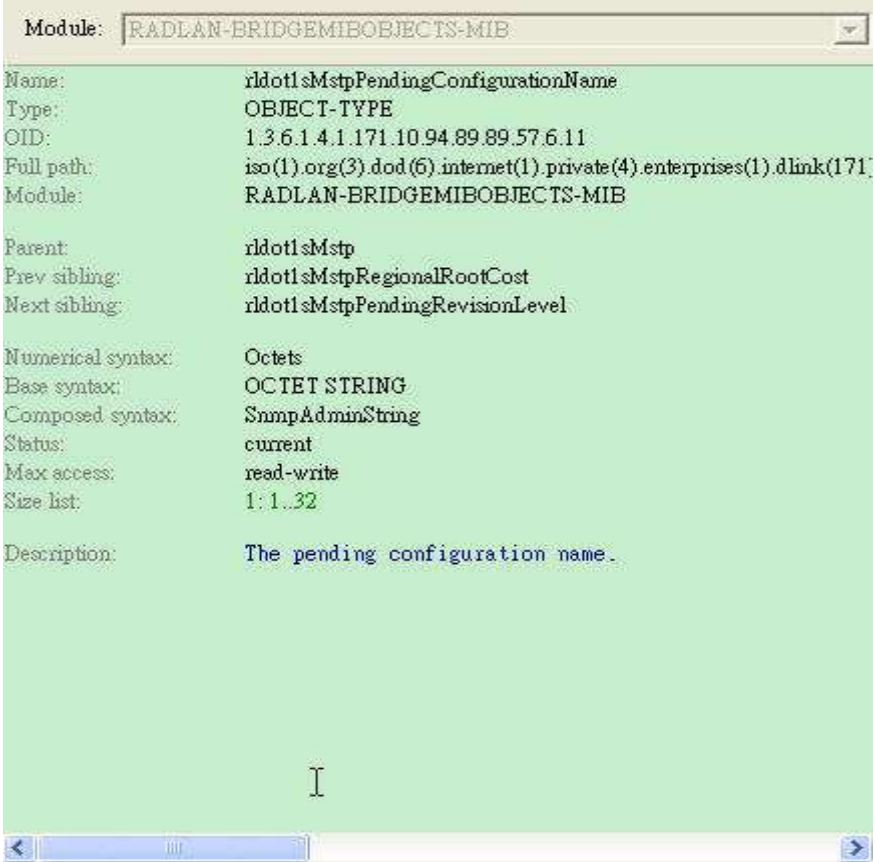

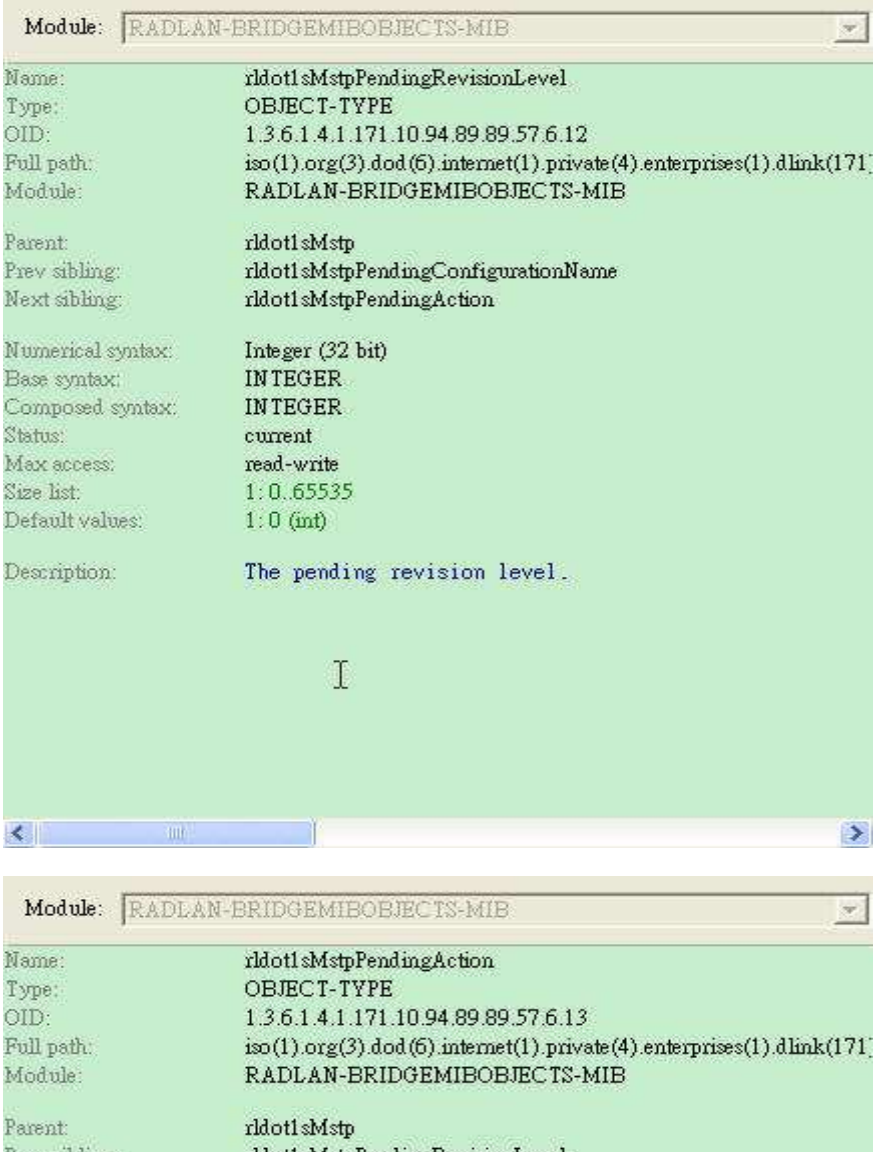

Prev sibling: rldot1sMstpPendingRevisionLevel Next sibling: rldot1sMstpRemainingHops Numerical syntax: Integer (32 bit) **INTEGER** Base syntax: **INTEGER** Composed syntax: Status:  $current$ Max access:  $\operatorname{read}\textrm{-write}$ 1: copyPendingActive(1) Value list: 2: copyActivePending(2) Description: The action to be done with the pending configuration copyPendingActive - to copy the pending mst configur<br>copyActivePending - to copy the active mst configura  $\mathbf{I}$  $\left| \cdot \right|$  $\rightarrow$ 

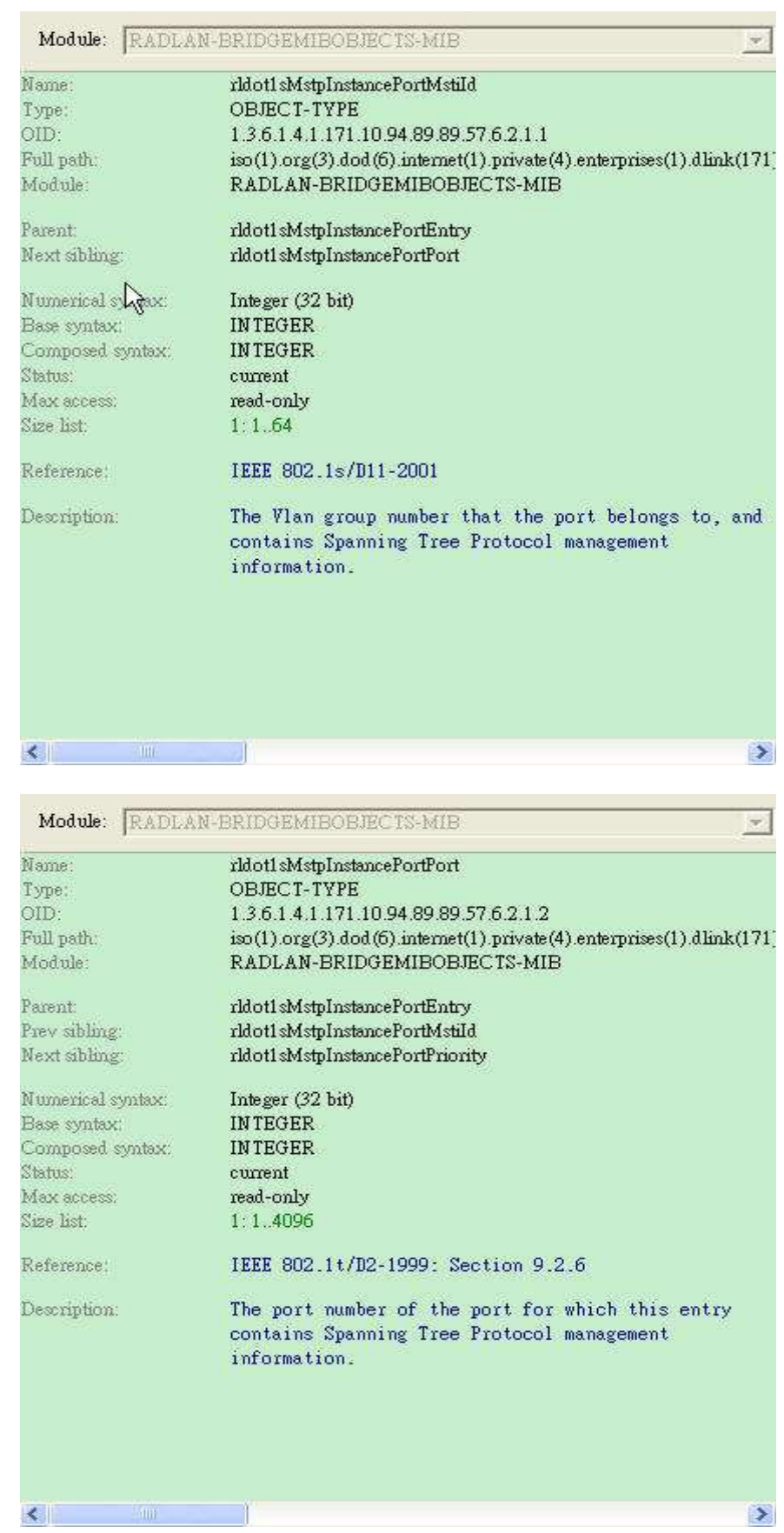

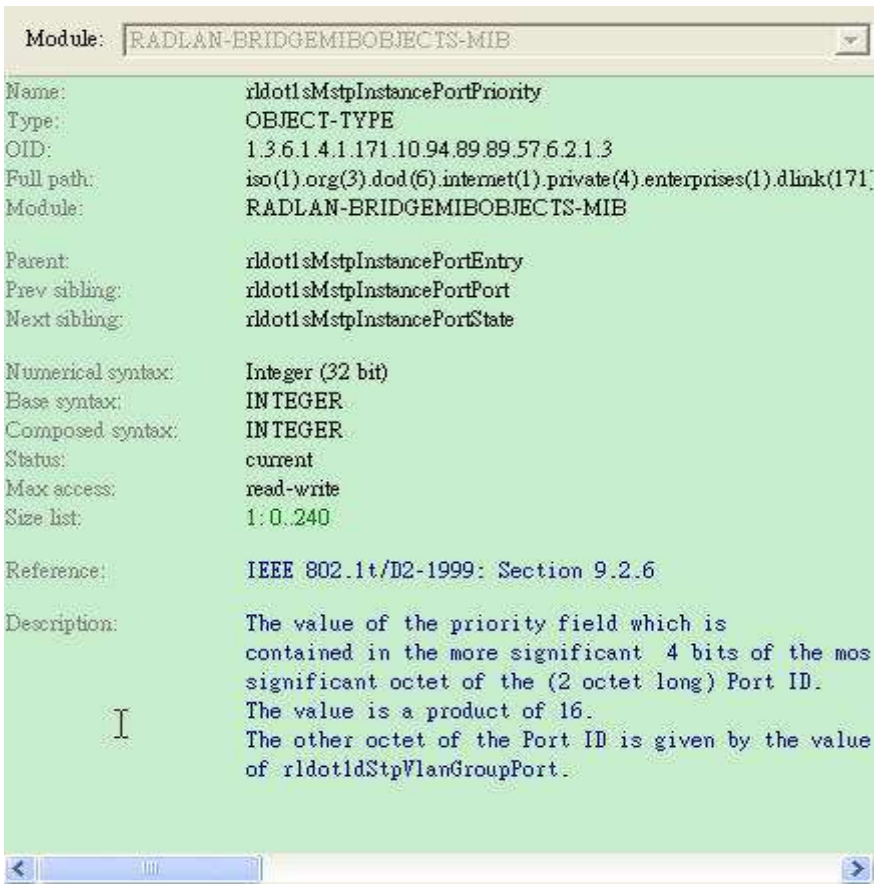

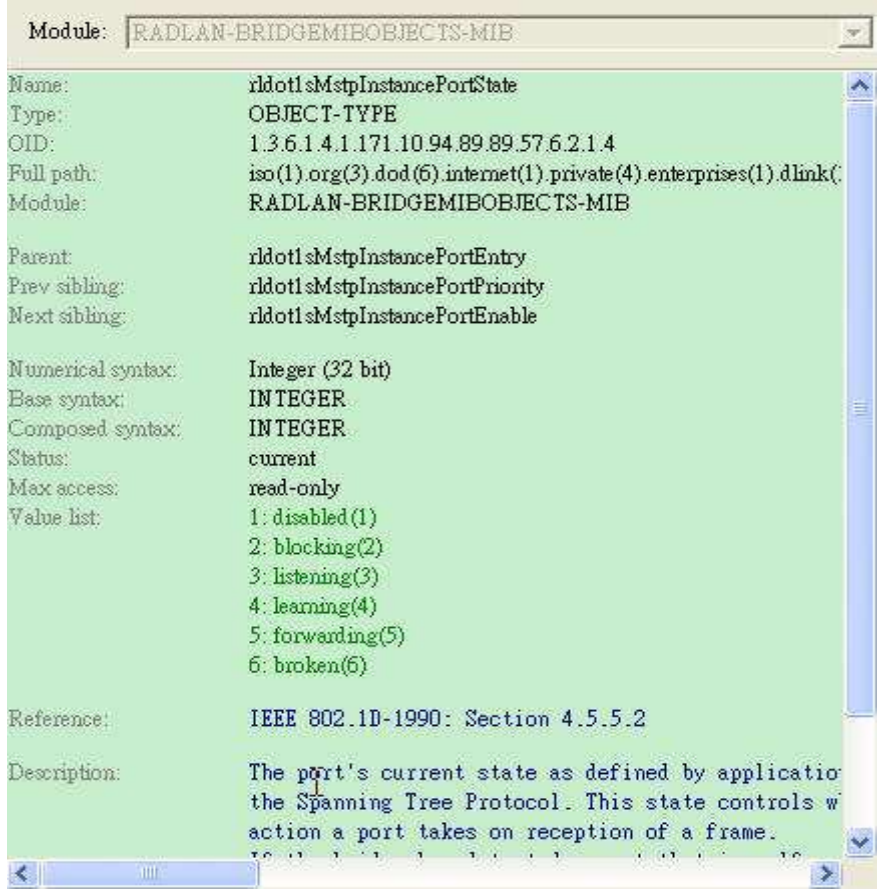

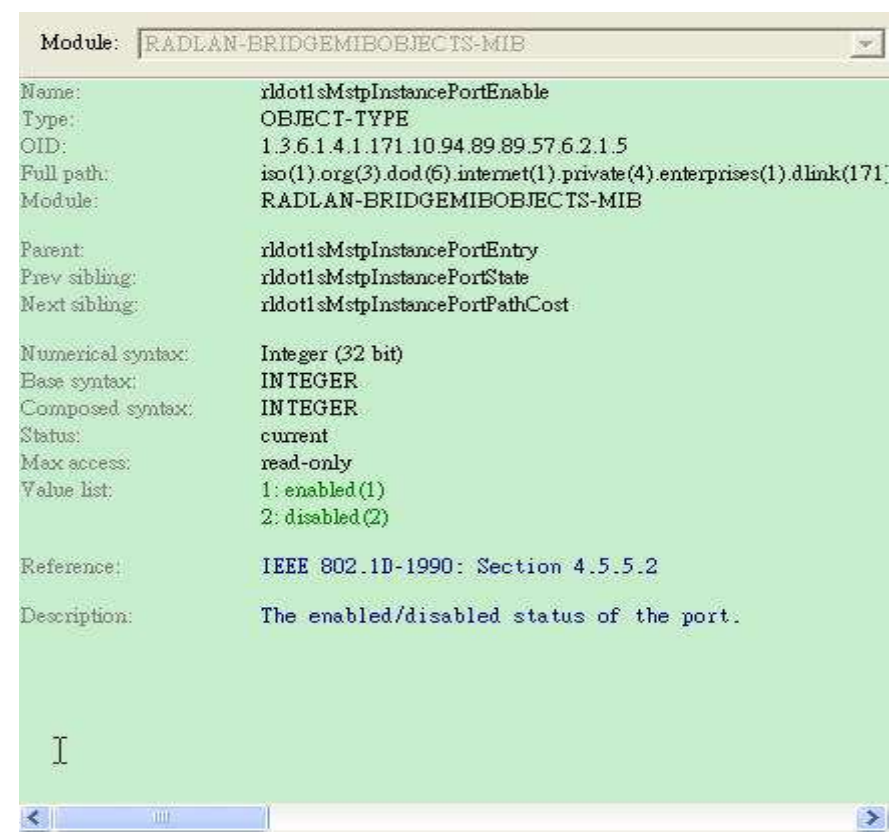

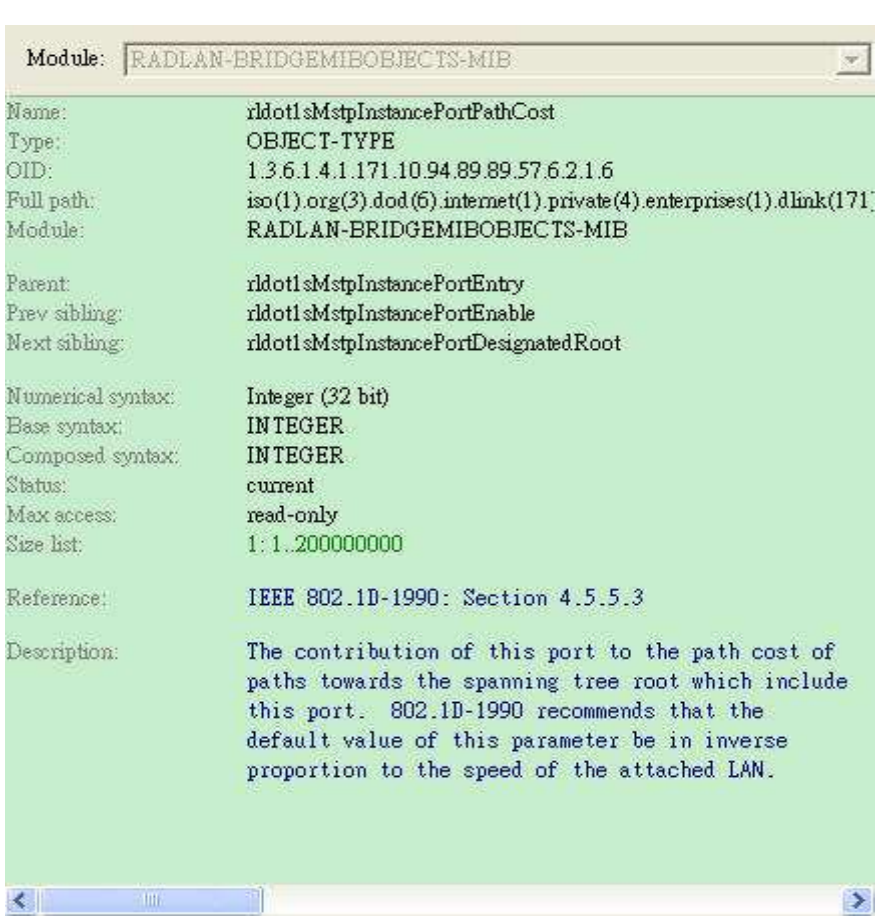

 $\sim$ 

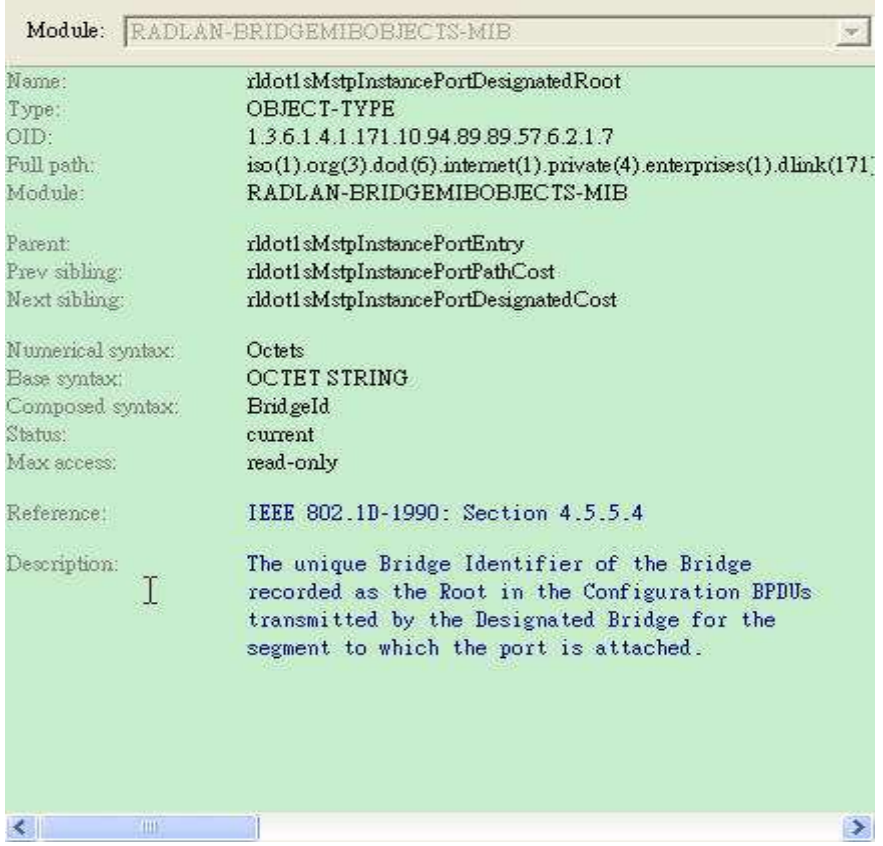

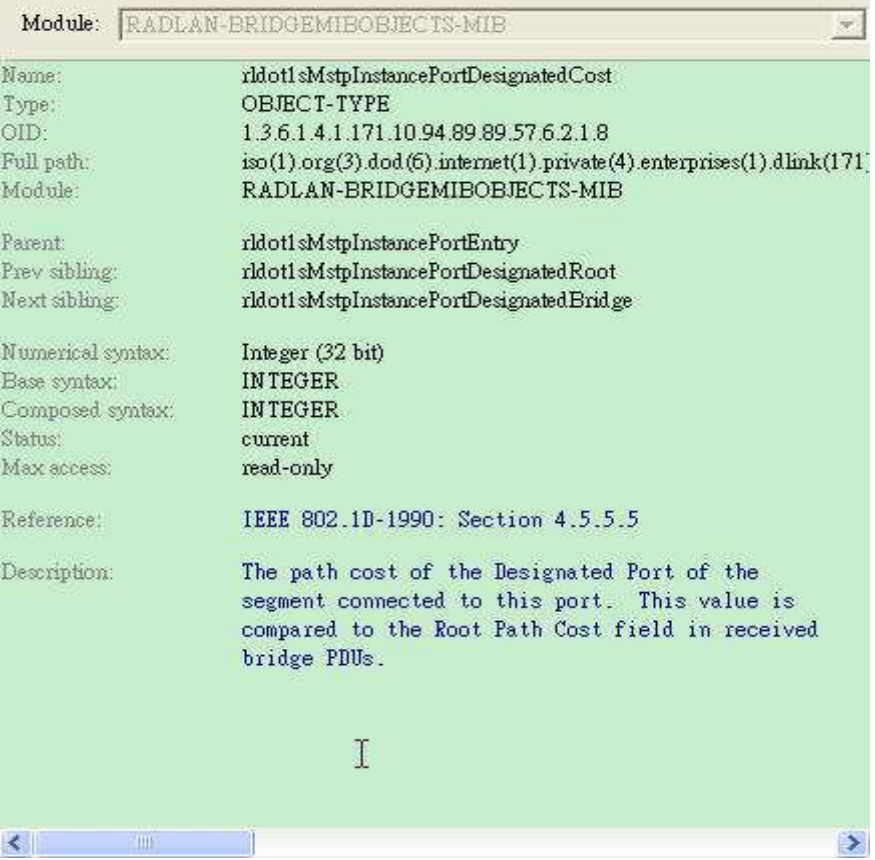

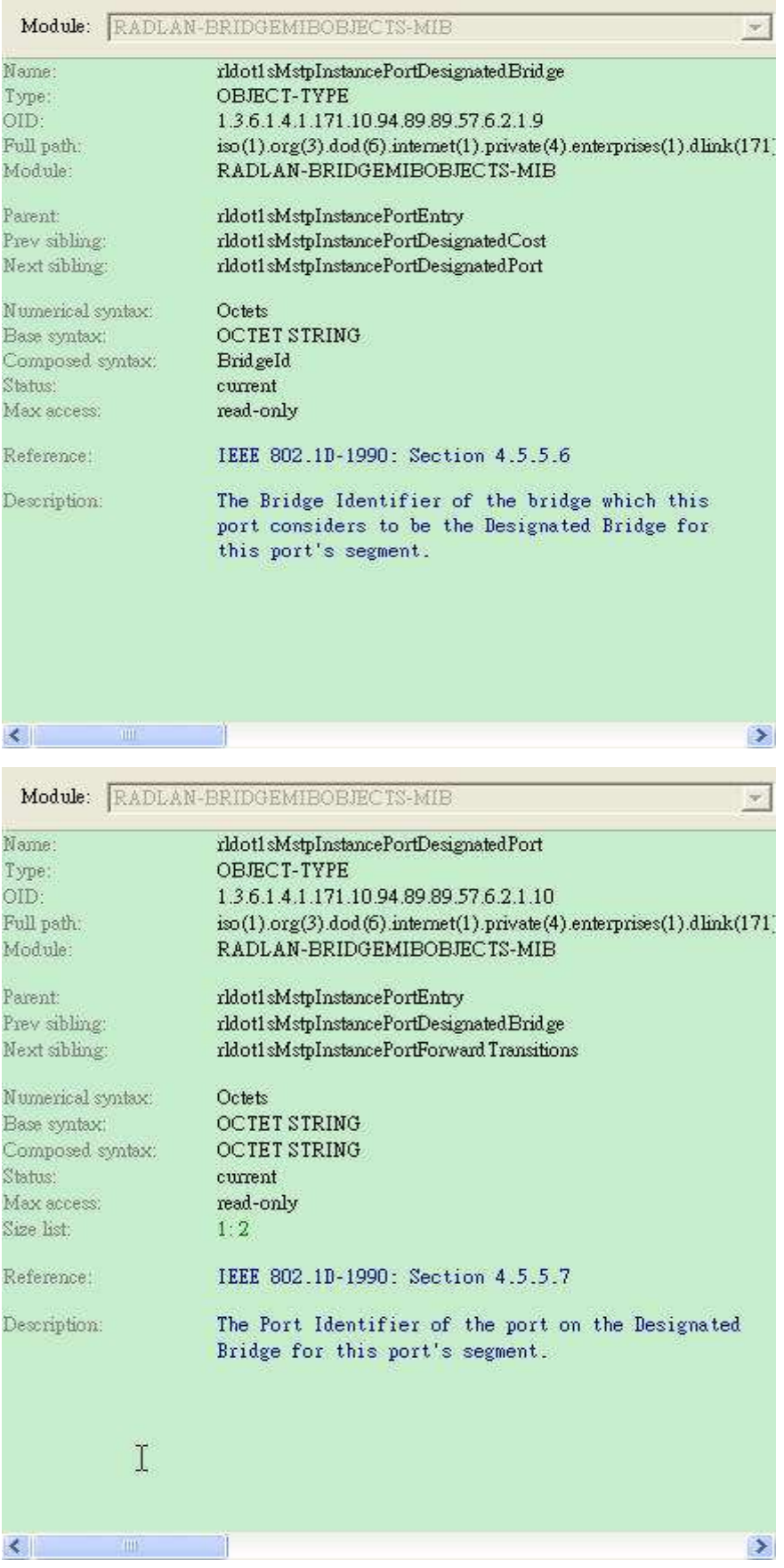

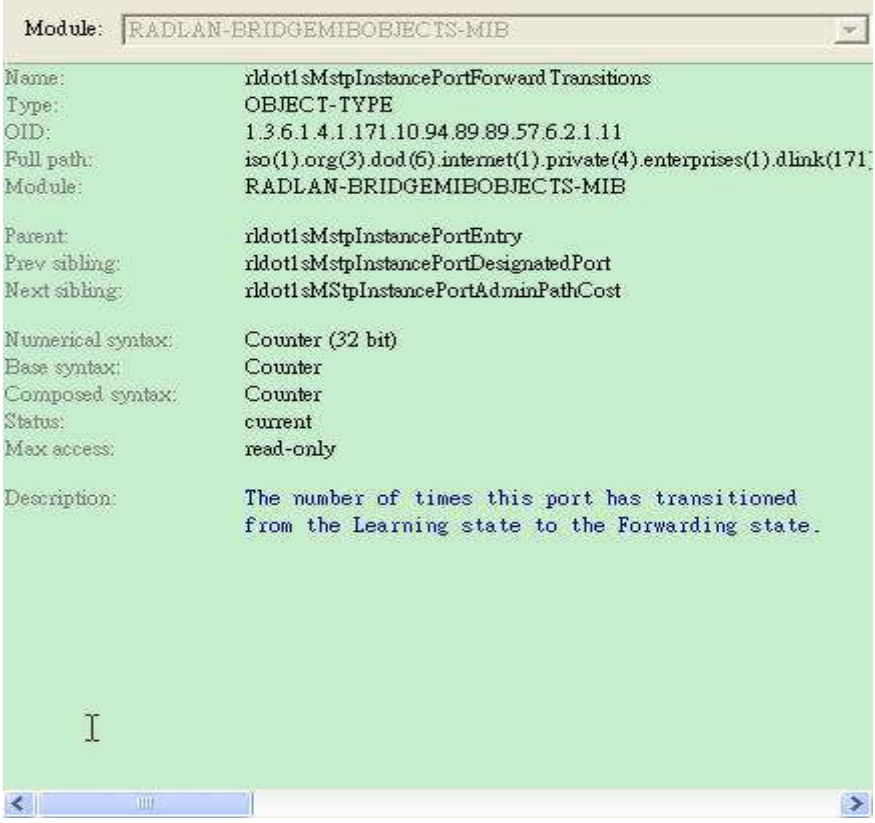

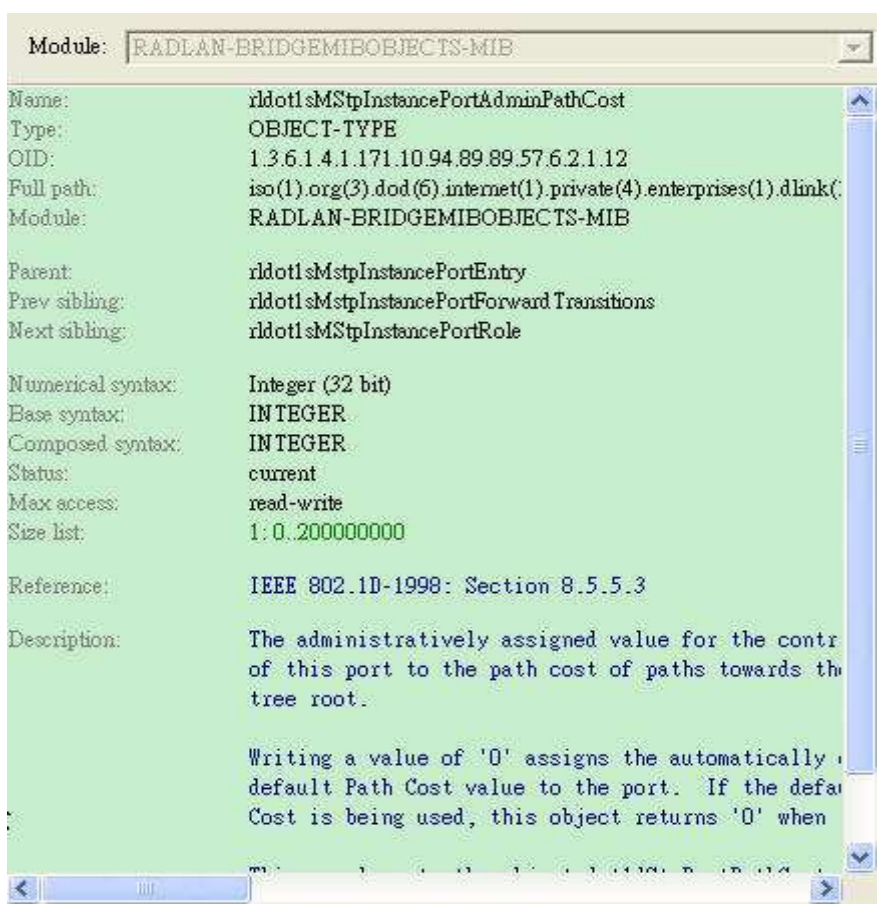

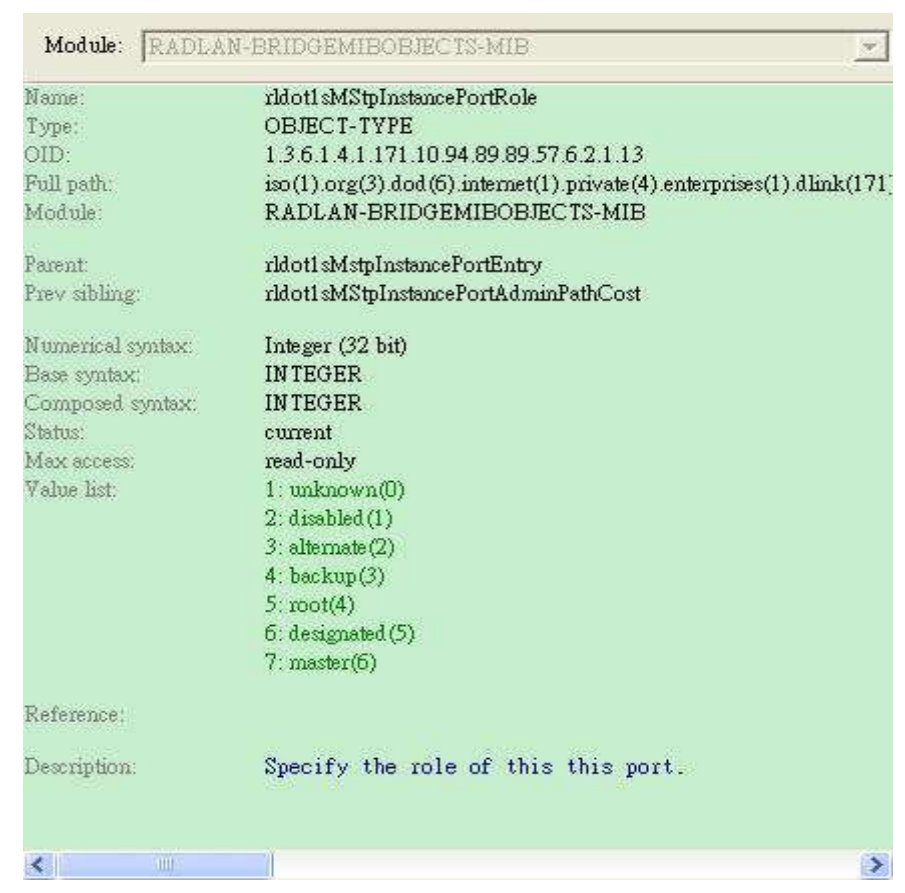